# **証明書発行サービス ログインマニュアル**

在学生向け申請手順

**2025年1月27日 NTT西日本**

### **目次**

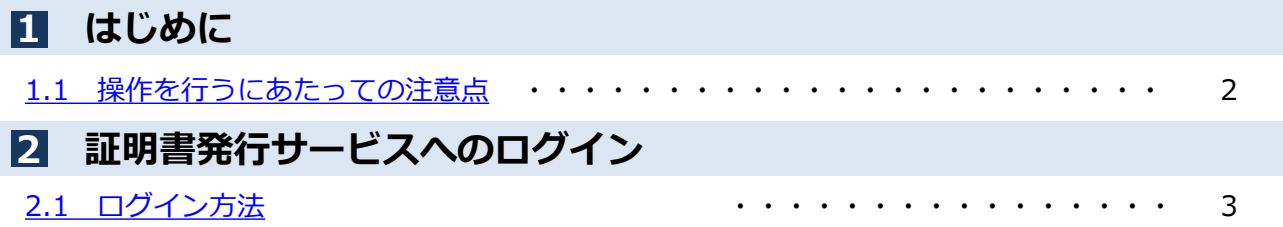

## <span id="page-2-0"></span>**1 はじめに**

### **1.1 操作を行うにあたっての注意点**

#### **動作条件及び動作確認端末**

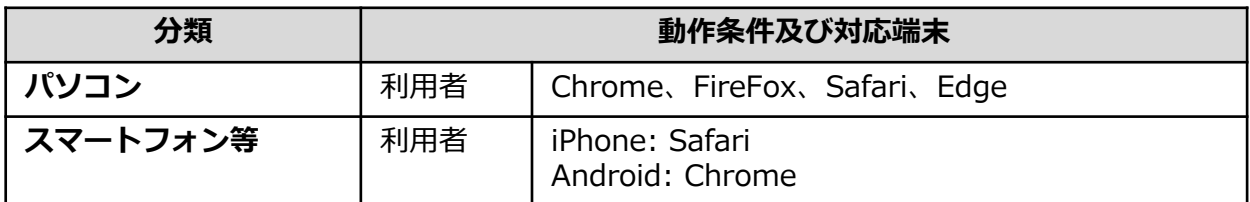

※動作確認端末については、確認結果であり、動作保証をするものではありません。

※機種やブラウザによっては、正常に表示されない場合があります。

※動作確認は、確認実施時の最新バージョンにて実施しております。

※利用条件に記す動作条件及び動作確認端末以外からもサービスをご利用頂ける可能性はありますが、 NTT西日本が動作保証するものではありません。この場合、画面内容が一部表示できない場合や正確 に動作・表示されない場合があります。

#### **本システムに関するお問合せ**

◆NTT西日本 証明書発行サービス コールセンター

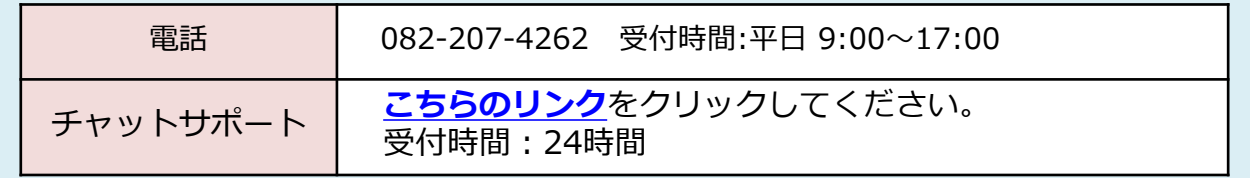

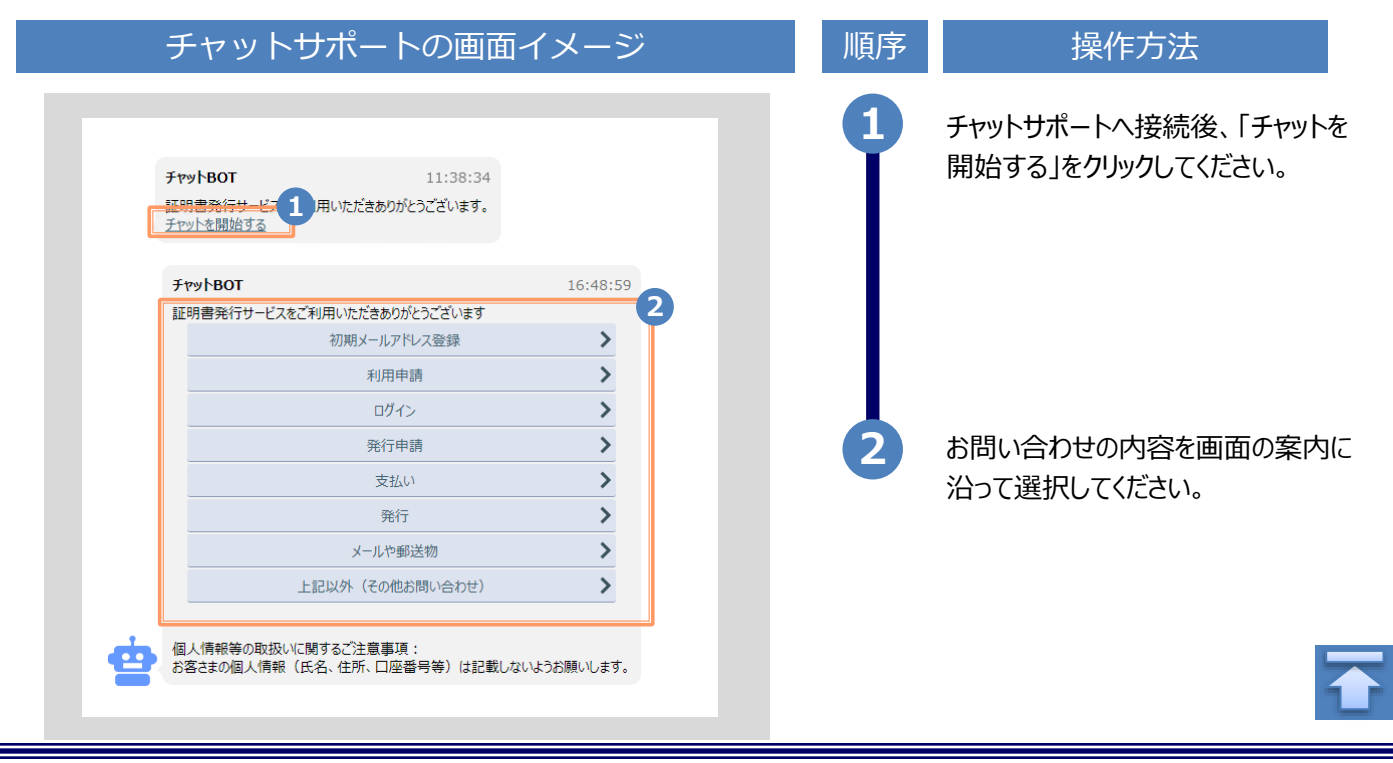

### **2 証明書発行サービスへのログイン**

※「画面イメージ」はサンプル画像です。操作は実際の画面に従ってください。

### **2.1 ログイン方法**

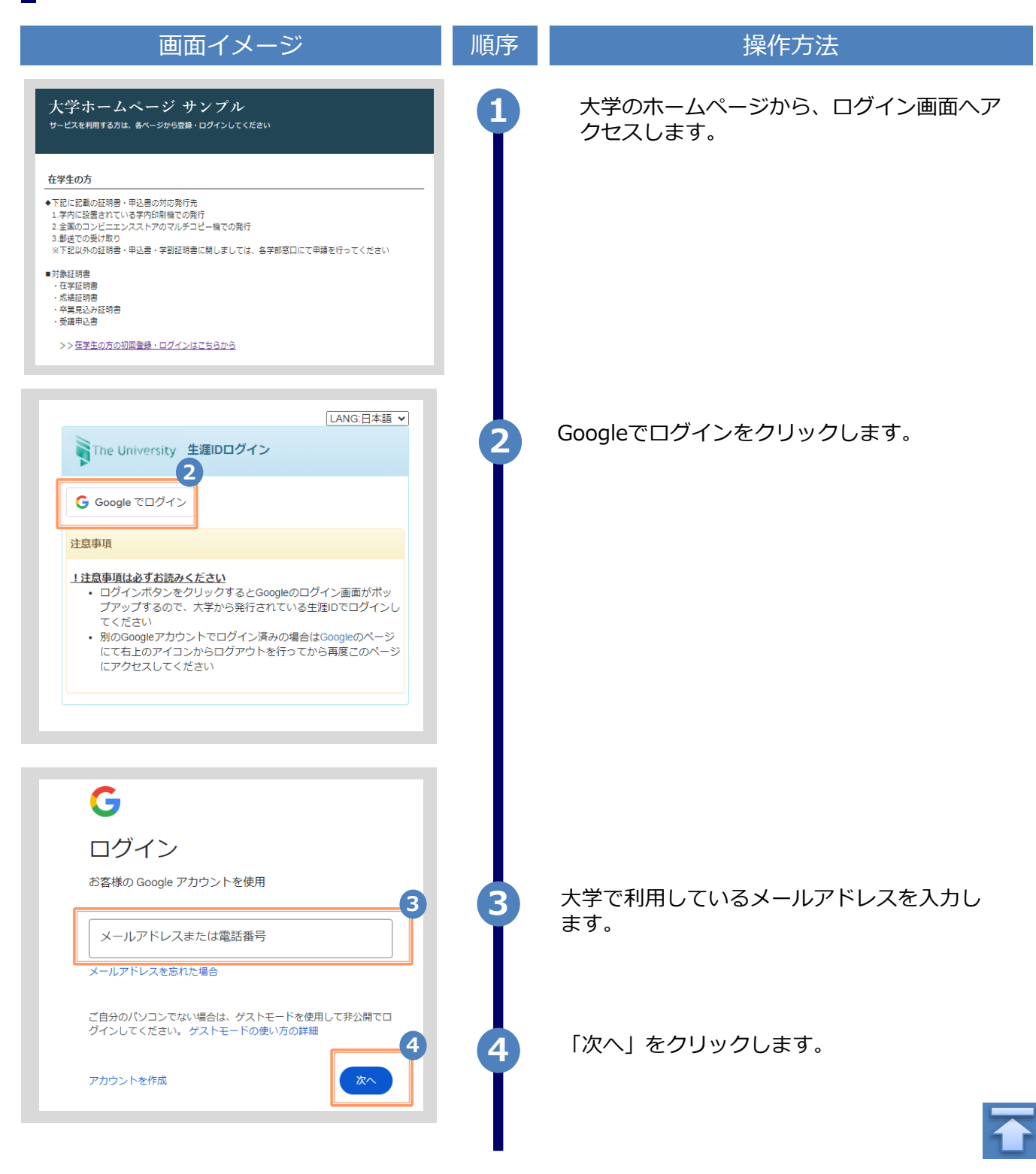

#### **2 証明書発行サービスへのログイン**

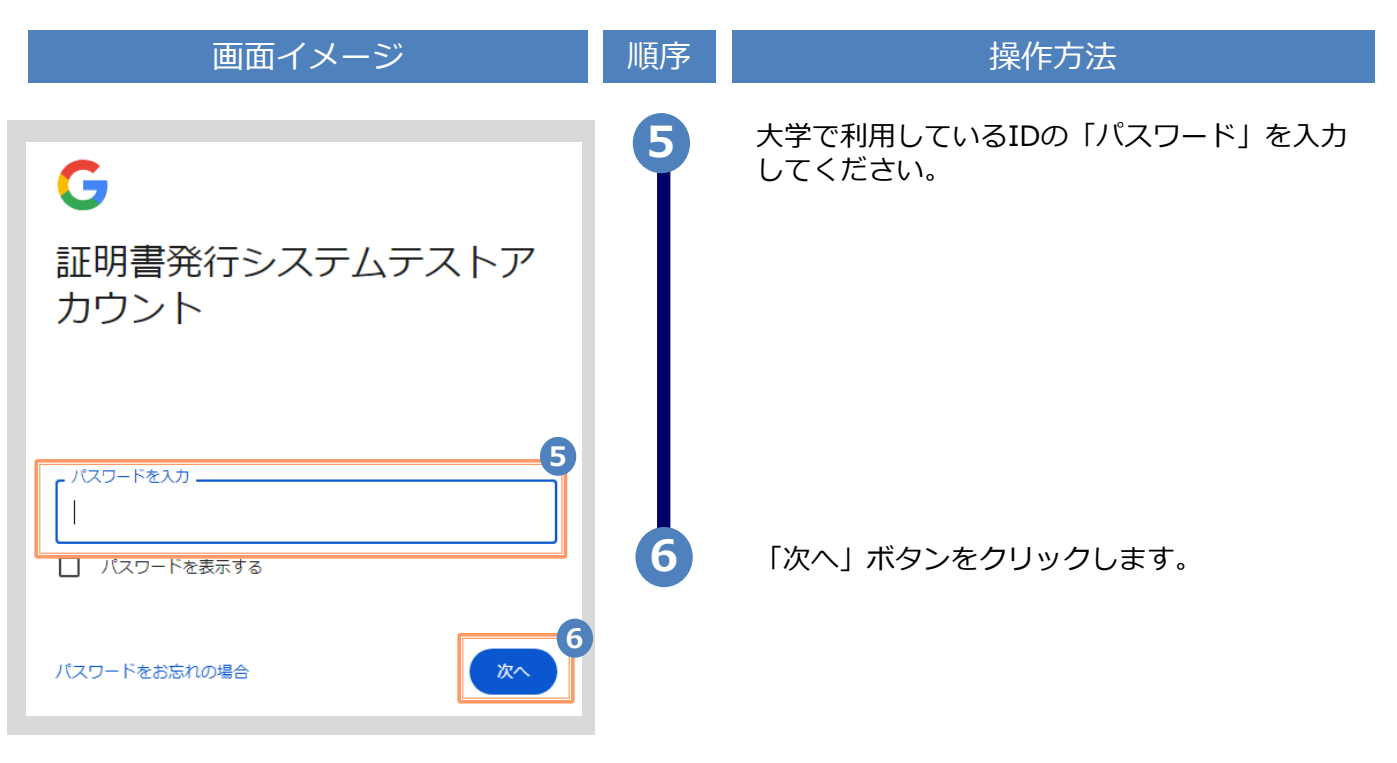

※「画面イメージ」はサンプル画像です。操作は実際の画面に従ってください。

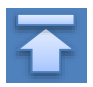